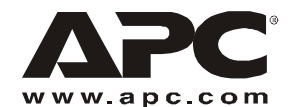

# **Software Installation Sheet**

### **Supported UPSs and Operating Systems**

PowerChute® Server for SURTD3000 enables you to manage a Smart-UPS RT 3000XL UPS. The UPS must be directly connected by a serial cable to a host computer.

The host computer must be running one of the operating systems listed on the [APC Knowledge Base.](http://nam-en.apc.com/cgi-bin/nam_en.cfg/php/enduser/std_adp.php?p_faqid=9251)

#### **Supported Web Browsers**

You can use PowerChute Server for SURTD3000 on one of these browsers

- Microsoft Internet Explorer, v7.0 and 6.x (on Windows operating systems only)
- Firefox v2.0 (on those operating systems and platforms supported by Firefox)
- Mozilla v1.7 (on Linux operating systems only)

#### **Other Requirements**

Before installing the software:

- Ensure that you have 100 MB of available disk space on your host computer.
- Remove the Network Management Card from the UPS. (An installed Network Management Card will interfere with the operation of PowerChute Server).
- Uninstall PowerChute Server (PCS) 1.0, PowerChute Business Edition (PCBE), PowerChute Network Shutdown (PCNS), or PowerChute *plus*.

On Windows operating systems, if you start the installation without removing these applications, the installation program finds the first three applications specified above (that is, PCS, PCBE or PCNS but NOT PowerChute *plus*) and asks whether to remove it. On Linux, you must remove these applications manually.

If you remove one of these applications after you install PowerChute Server for SURTD3000, you must stop and restart the PowerChute Server service (on Windows) or daemon (on Linux) after the removal.

#### **Accessing the Installer and Documentation**

**On Windows operating systems.** To launch the installation program with Autorun enabled, insert the CD and wait for the installation program to launch automatically. If Autorun is not enabled, launch the file pcs1.0.1.msi from the Windows folder of the CD, or copy it to the host computer and launch it from there.

**On Linux.** Copy the self-extracting binary file pcs-1.0.1.rpm.bin from the Linux directory of the CD to a directory on your host computer and launch it from there.

It might be necessary to change the bin file permissions before launching for the first time. To do this type: chmod +x pcs-1.0.1.rpm.bin

**Documentation.** The following documentation is available in the Documentation folder of the CD:

- The *Installation Guide* in XHTML. This guide contains detailed information on the topics in these software installation instructions and information on other important installation topics, such as precautions when removing the Network Management Card, silent installation on Windows, SNMP on Windows, and required basic setup procedures.
- The *User's Guide* as a PDF file.
- The *Release Notes* as a text file.

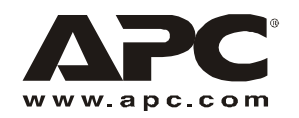

## **APC Worldwide Customer Support**

Customer support for this or any other APC product is available at no charge in any of the following ways:

- Visit the APC Web site to access documents in the APC Knowledge Base and to submit customer support requests.
	- [www.apc.com](http://www.apc.com) (Corporate Headquarters) Connect to localized APC Web sites for specific countries, each of which provides customer support information.
	- [www.apc.com/support/](http://www.apcc.com/support) Global support searching APC Knowledge Base and using e-support.
- Contact an APC Customer Support center by telephone or e-mail.

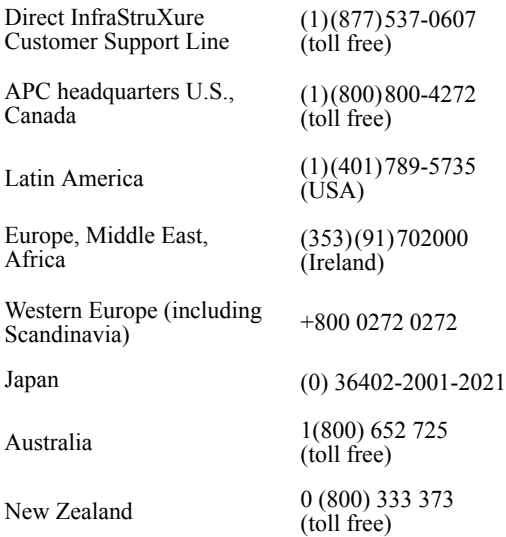

– Local, country-specific centers: go to [www.apc.com/support/contact](http://www.apc.com/support/contact) for contact information.

Contact the APC representative or other distributor from whom you purchased your APC product for information on how to obtain local customer support.

Entire contents copyright 2008 American Power Conversion Corporation. All rights reserved. Reproduction in whole or in part without permission is prohibited. APC, the APC logo, PowerChute, and Smart-UPS are trademarks of American Power Conversion Corporation. All other trademarks, product names, and corporate names are the property of their respective owners and are used for informational purposes only.

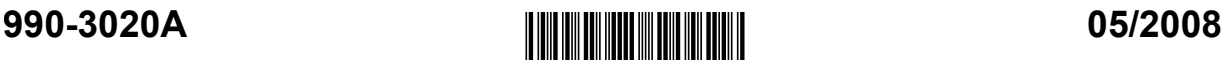